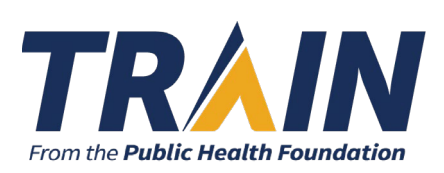

# **SETTING UP SCORM FILES**

## **What is SCORM?**

SCORM stands for *Sharable Content Object Reference Model*. It is a set of standards that, when followed, ensure your instructional content can function successfully on a number of different eLearning platforms.

## **How is SCORM-compliant content provided to TRAIN?**

When an instructional designer has completed the creation of interactive eLearning content, it must be published as a **SCORM 1.2** package for use on TRAIN. The TRAIN administrator or course provider must use the SCORM course type—not the External Content course type—in order for the course to function properly.

The instructional designer or programmer should provide two pieces of information to the course provider for inclusion in the TRAIN course build:

- Manifest URL field (using https://): The manifest URL field points to the *imsmanifest.xml* file within your SCORM course folder. This file tells the LMS everything it needs to know about your course and how your course works. The manifest URL can typically be found on your hosting server by clicking on the file titled imsmanifest.xml and copying the URL.
- Launch URL field (using https://): The launch URL field points to the *SCORM player* located on the same hosting server that houses your SCORM courses. The launch URL can typically be found in the folder titled "SCORM." Right click on the *SCORM-player.html* (or similarly named) file contained in the SCORM folder and copy the URL.

There can be some variation in these URLs depending on the content server. If you are using leased server space through your affiliate subscription, the PHF TRAIN team will assist you further.

## **Where should the SCORM package be stored?**

The SCORM package should be stored in a secure, accessible location—not a personal computer or laptop (this rule of thumb applies to all TRAIN content). Many course providers have storage space available to them through their agencies. Some TRAIN affiliates choose to lease storage space through KMI Learning, TRAIN's technology partner, for the hosting of SCORM and other course content.

An important component regarding SCORM package storage is the TRAIN SCORM Player. If you choose to use your own storage space, you must install the TRAIN SCORM Players in that location (one for the staging test environment and one for production). If you lease storage space from KMI, the SCORM Players are automatically loaded.

#### **How does the SCORM package communicate with TRAIN to signal the learner's completion?**

There are certain settings within the SCORM package that instruct the files on how to interact with TRAIN. TRAIN will not track the learner's progress through the content—that is handled within the package. However, depending on the setup, TRAIN can be instructed to show the scores of an embedded post-assessment along with the completion.

## **Can I use TRAIN assessments and evaluations with SCORM content?**

Yes. You can attach pre-content or post-content assessments and/or evaluations to a SCORM course. Ask the instructional designer if the SCORM content already includes these elements—you may not want to duplicate them.

### **Learners cannot access the content - they see a "lost connection" message. What is happening?**

If you are setting up the course and testing it for the first time, check the Manifest URL and Launch URL. These are most often the source of the issue at this stage. One common issue is the use of http:// rather than https:// in the URLs.

If the course has previously been accessible, this message often means that access to the content storage space has been interrupted. If you use your own storage space, contact your IT team. If you lease space through KMI, reach out to the TRAIN team by opening a support ticket.

## **The interactive elements of the course are not functioning correctly. What should I do?**

In most cases, this points to an incorrect SCORM version. TRAIN utilizes SCORM 1.2. If the content is in any other version, it will not function correctly. The package must be republished as SCORM 1.2, and new Manifest and Launch URLs will need to be placed in the TRAIN course.

## **I am trying to upload the SCORM Content Manifest URL in TRAIN and get the error message "Package does not contain any SCO items." What should I do?**

In most cases, this error points to an incorrect SCORM version. TRAIN utilizes SCORM 1.2. If the content is in any other version, it will not function correctly. The package must be republished as SCORM 1.2, and new Manifest and Launch URLs will need to be placed in the TRAIN course.

In other cases, this error points to other issues with the SCORM package or its storage, such as:

- The storage space is not publicly accessible and TRAIN cannot reach it
- There is a typographical error in the Manifest URL
- Certain package permission settings are not set correctly
- The course folder/directory may be restricted to only be available within the content creator's intranet

You should check with the content creator to review this course's content package.

## **How do I determine the SCORM version of my course?**

- Locate the imsmanifest.xml file in the root directory of the course
- Unzip the SCORM package, find the imsmanifest.xml file, and open it with either TextEdit (Mac) or Notepad (Windows)
- Find the **metadata** tags and see what's between them
	- o If you see <schemaversion> **1.2** </schemaversion>, it is SCORM 1.2
	- o If you see <schemaversion> **CAM 1.3** // **2004 3rd Edition** // **2004 4th Edition** </schemaversion>, it is not SCORM 1.2 and will need to be republished

#### **Is there a diagram that explains how SCORM works for TRAIN?**

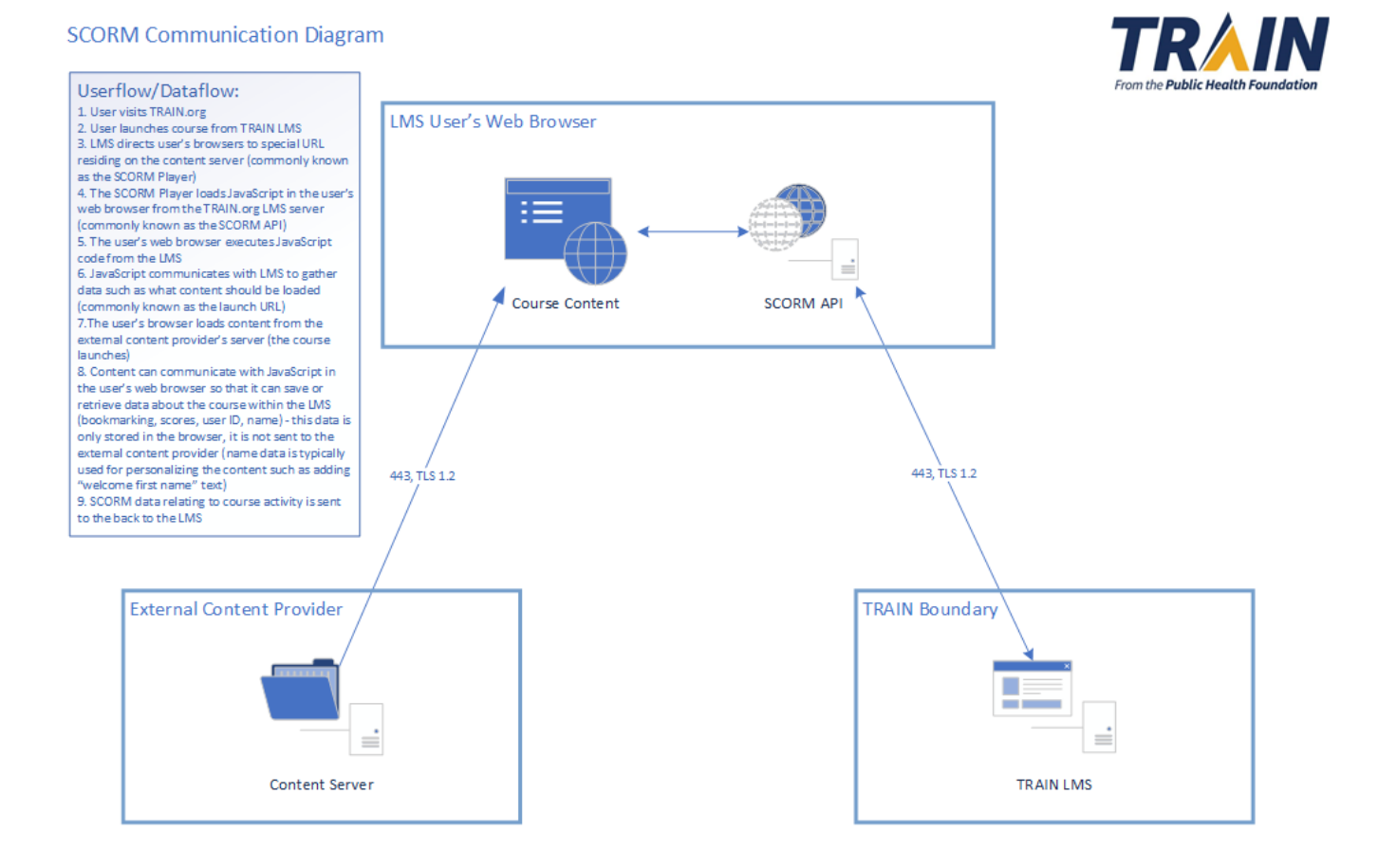